# ·AR Mode

In AR mode, you need to use stickers and the map.

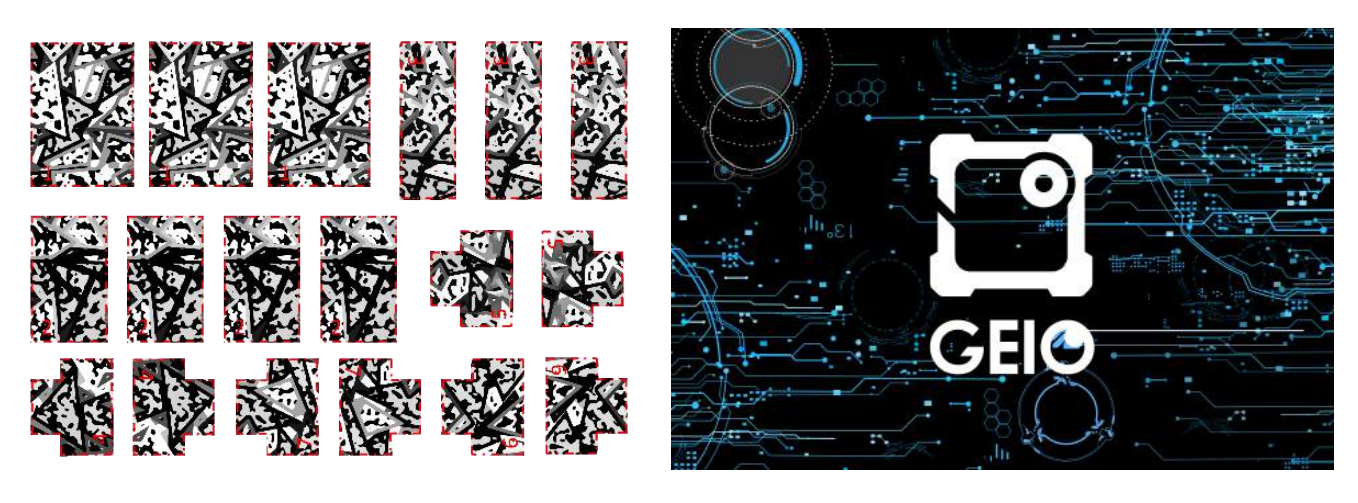

Stickers Map

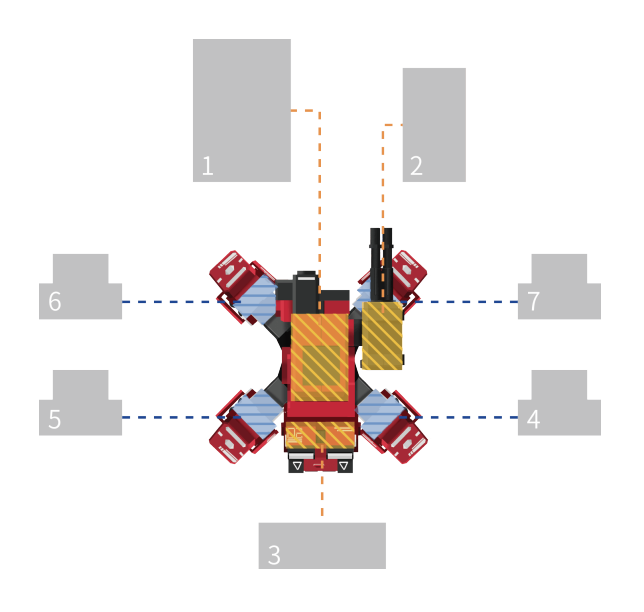

Stick the sticker on GEIO as shown

Place GEIO on left side of the map, standing behind GEIO (As showing picture)

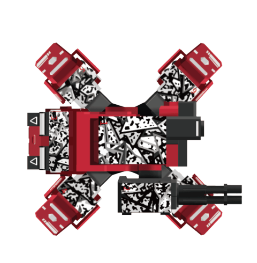

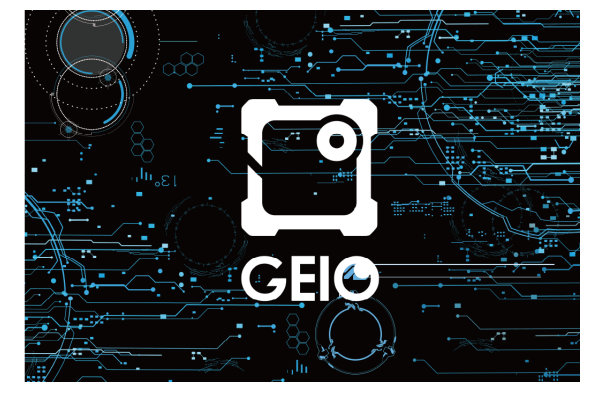

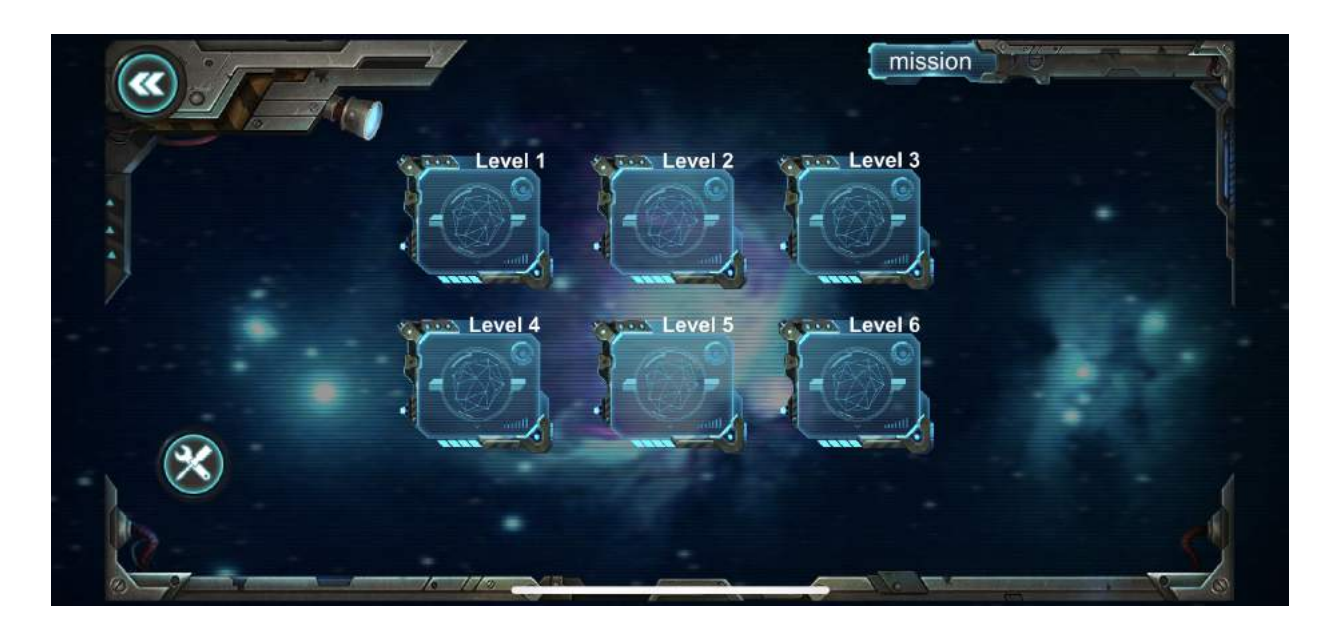

Open the APP. When you select the Levels page, click the button in the lower left corner to establish a WiFi connection with GEIO.

## Gaming Strategy

The game has a total of six levels, each level has specific tasks and clearance conditions, and the completion of the mission will be unlocked. If the game fails, the game ends and the game restarts. Level difficulty increases in turn. The goal of each level of the first five levels is to destroy the energy tower, and the energy tower will continuously summon the enemy to attack. The more energy towers, the faster the summoning of enemy robots.

The sixth level is an infinite level, and the enemy will continue to produce. Players avoid enemy attacks while destroying more enemies as much as possible to earn higher scores.

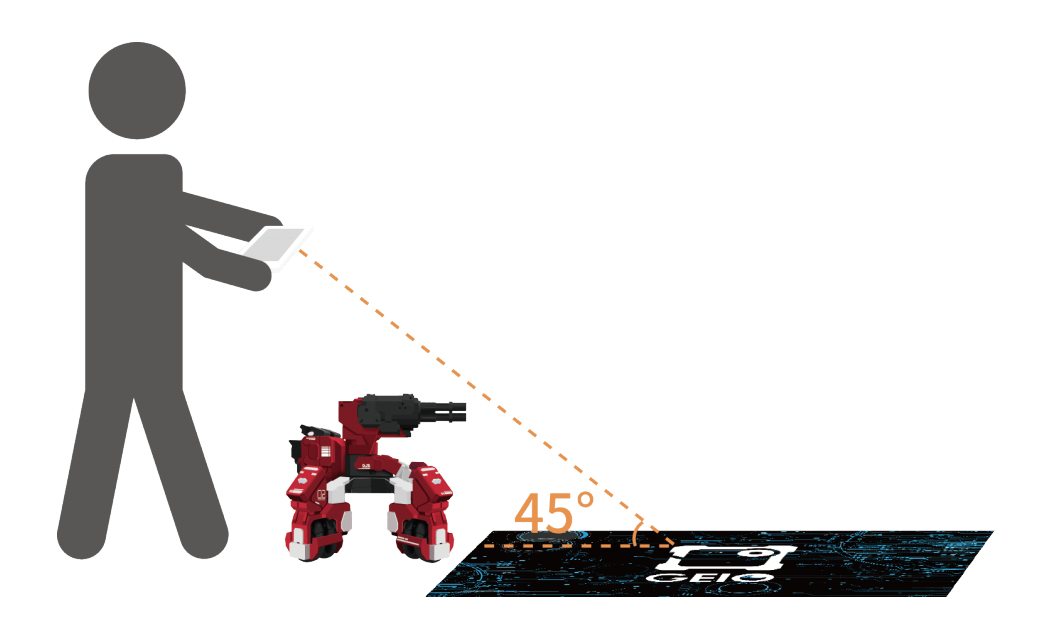

#### Select a level

Point the phone camera at GEIO. If the recognition is successful, the opening animation will be played immediately.

# ·AR Mode

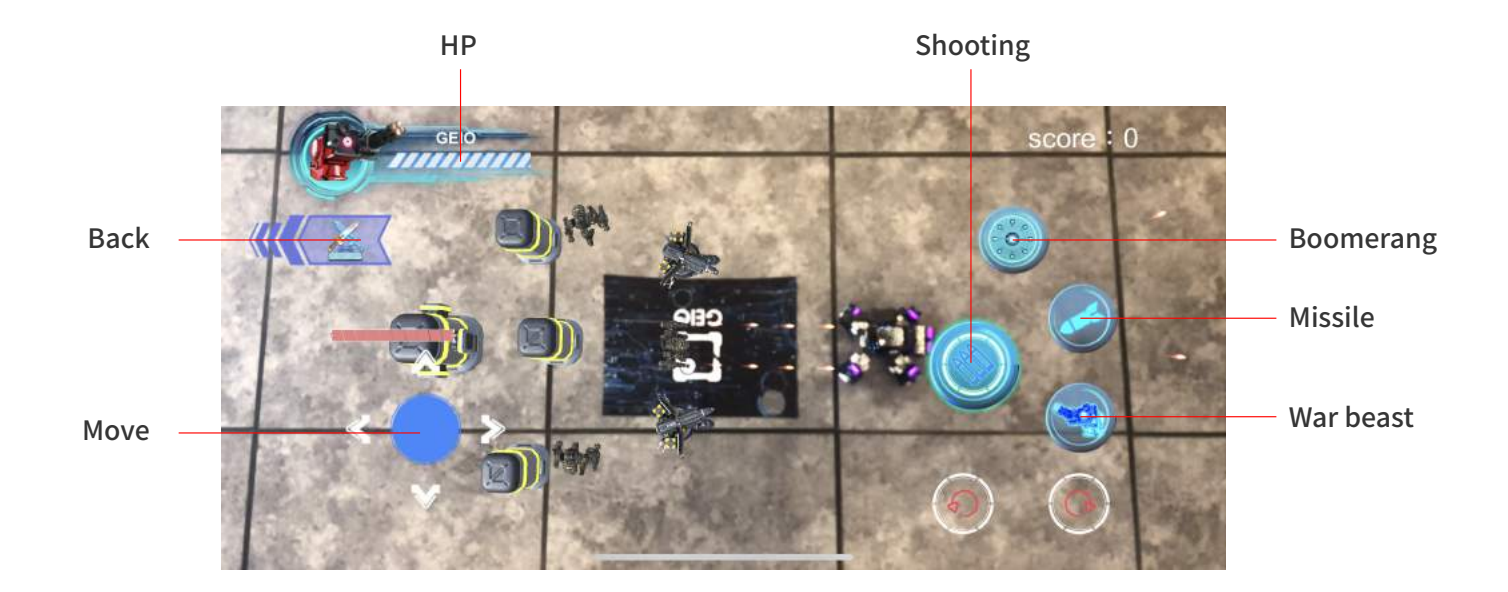

The operation interface is as shown

At present, in the AR mode, GEIO has three skills: boomerang, missile, Configuration: Beast. Boomerang is a range attack, roundabout after reaching the longest distance The missile will cause a lot of damage to the unit, it will automatically track the nearest target,

causing a lot of damage after hitting

Configuration: Beast is an indiscriminate attack. During the release process,

GEIO is uncontrollable and will destroy all enemies in the field of vision.

### Attention

Before the game begins, guarantee maps and stickers complete

Motion Sensors are not supported in AR mode

During the game, always keep the "complete" GEIO and "partial or complete" maps in the screen;

During the game, if you find that you can't shoot, you need to bring the phone camera closer to the

machine and let the machine appear in the screen for a few seconds.